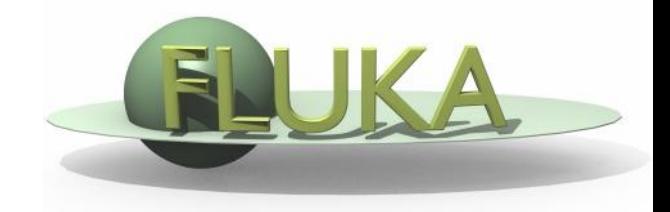

## Exercise 3: Geometry

## Beginners' FLUKA Course

## Exercise 3: Geometry

download the solution of ex2.inp from the website into a new **ex3** directory and rename it to ex3.inp

open it using FLAIR

 $\Box$  replace the cylinder with an infinite one

use a ZCC body for the cylinder

use two XYP planes, at  $z=0$ . and  $z=10$ .cm, to cut it

re-define the regions TARGET and VAC

run

## Exercise 3: Geometry

 $\Box$  segment the target into three pieces by two transverse cuts first segment: from  $z=0$ . to  $z=1$ .cm (new XYP needed) second segment: from z=1.cm to z=2.cm (new XYP needed) third segment: from  $z=2$ .cm to  $z=10$ .cm (no further bodies needed) define the 3 target regions assign them water, ALUMINUM (pre-def), and LEAD (pre-def)

 $\Box$  activate the geometry debugging with a 1mm grid (without FLAIR) from  $(x,y,z)$ =(-6.,0.,-6.) to  $(x,y,z)$ =(6.,0.,11.) see in the manual the GEOEND card

run, search for *Geometry debugging* in the .out file, and enjoy the lack of errors

**perform the same operation by the dedicated FLAIR Process/Debug** frame